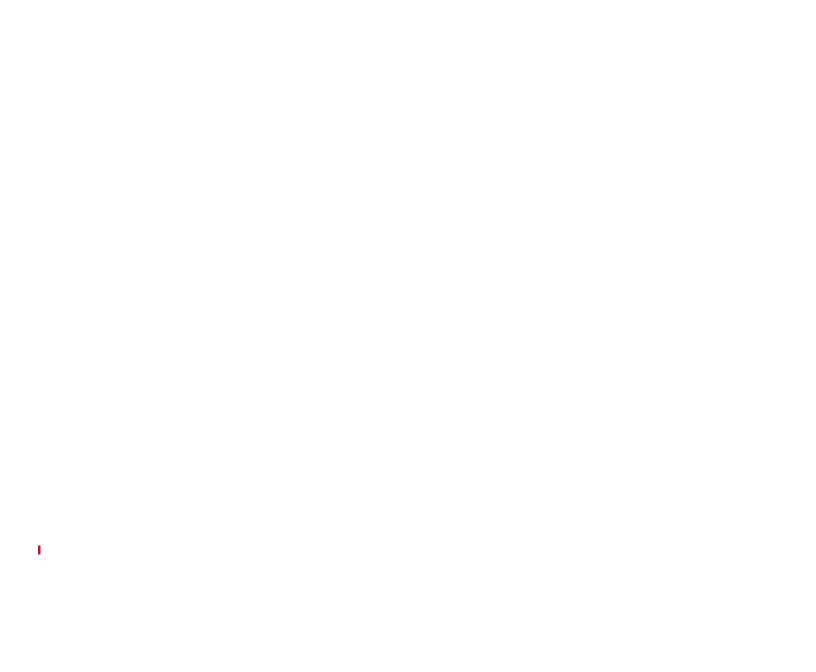

**GLOff** Disable Group Listen

**GPickUp** Answer a call ringing in another

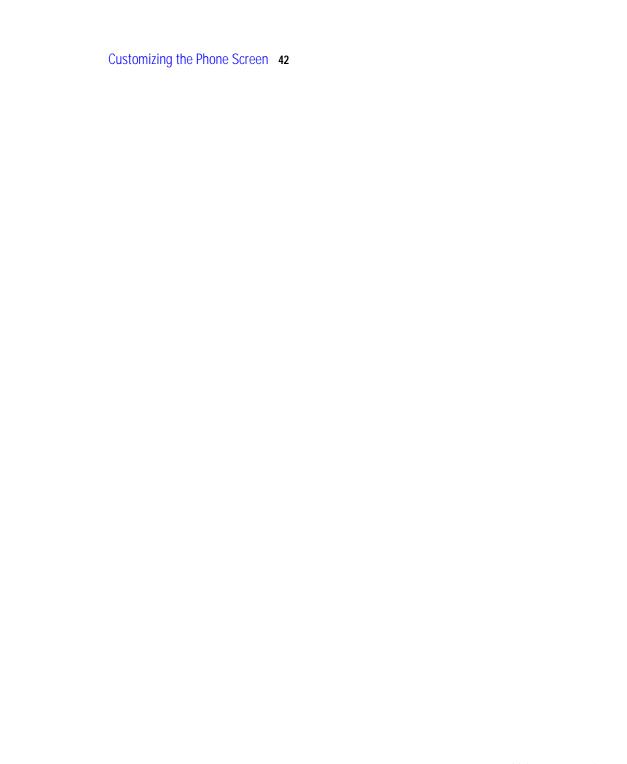

# **Getting Started**

**Using this Guide** 

You can access the Cisco website at this URL:

http://www.cisco.com/

QL-17707-01

## **Cisco Product Security Overview**

### **Connecting Your Phone**

Your system administrator will likely connect your new Cisco Unified IP Phone to the corporate IP telephony network. If that is not the case, refer to the graphics below to connect your phone.

The following graphic and table show how to connect the Cisco Unified IP Phone 7906G:

- 1 Network port (10/100 SW)
- 2 Handset port

4 AC-to-DC power supply

5

| Adjusting the Handset Rest |  |  |
|----------------------------|--|--|
|                            |  |  |
|                            |  |  |
|                            |  |  |
|                            |  |  |
|                            |  |  |
|                            |  |  |
|                            |  |  |
|                            |  |  |
|                            |  |  |
|                            |  |  |
|                            |  |  |
|                            |  |  |
|                            |  |  |
|                            |  |  |
|                            |  |  |
|                            |  |  |
|                            |  |  |
|                            |  |  |

 $Depending \ on \ headset \ manufacturer's \ recommendations, \ an \ external \ amplifier \ may \ be \ required. \ Refer$ 

| An ( | )verv | /iew | of Y | our. | Phone |
|------|-------|------|------|------|-------|
|      |       |      |      |      |       |

Item Description

1

For more information, see...

An Overview of Your Phone

## **Accessing Applications Menus**

Use the Applications menus to access phone features.

| Λ ( | Overview | -£ \/   | Dhana |
|-----|----------|---------|-------|
| Anı | JVELVIEW | OI YOUR | PHOHE |

#### **Basic Call Handling**

You can perform basic call-handling tasks using a range of features and services. Feature availability can vary; see your system administrator for more information.

#### Placing a Call—Basic Options

Here are some easy ways to place a call on your Cisco Unified IP Phone.

#### **Tips**

• You can dial on-hook without a dial tone (pre-dial). To pre-dial, enter a number, then go off-hook by lifting the handset and press **Dial**.

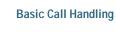

#### Tip

If parties on a call hear a beep tone, the call might be monitored or recorded. Ask your system administrator for more information.

#### **Ending a Call**

To end a call, simply hang up. Here are some more details.

### **Using Hold and Resume**

You can hold and resume calls. When you put a call on hold, the Hold icon appears next to the

| • | When a held call is highlighted, the Hold button | becomes lit (red). When a call that is not held |
|---|--------------------------------------------------|-------------------------------------------------|
|   |                                                  |                                                 |
|   |                                                  |                                                 |
|   |                                                  |                                                 |
|   |                                                  |                                                 |
|   |                                                  |                                                 |
|   |                                                  |                                                 |
|   |                                                  |                                                 |
|   |                                                  |                                                 |
|   |                                                  |                                                 |
|   |                                                  |                                                 |
|   |                                                  |                                                 |
|   |                                                  |                                                 |
|   |                                                  |                                                 |
|   |                                                  |                                                 |
|   |                                                  |                                                 |
|   |                                                  |                                                 |

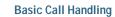

You can access Call Forward All on your phone; other call forwarding features are accessible only on

Basic Call Handling

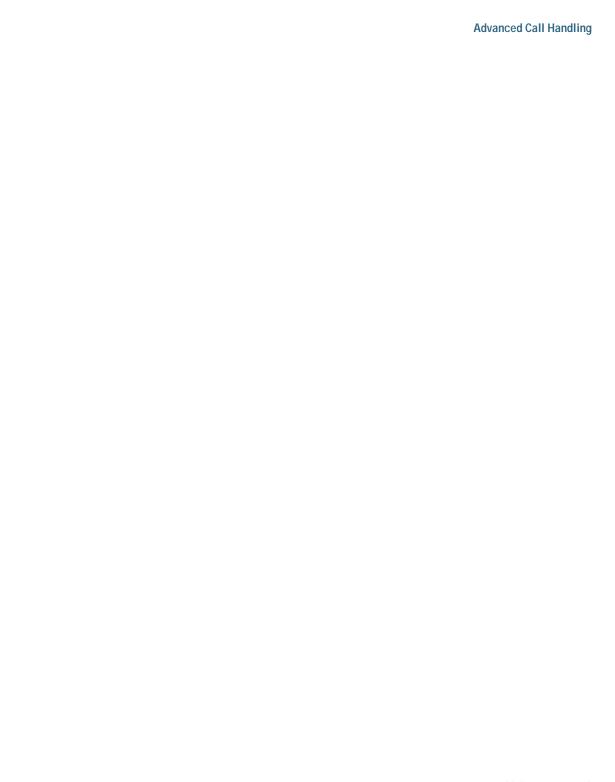

When you are away from your phone, you can preven

Advanced Call Handling

• *Preemption* is the process of ending an existing, lower priority call while accepting a higher priority call that is sent to your phone

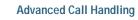

Put a call that has been

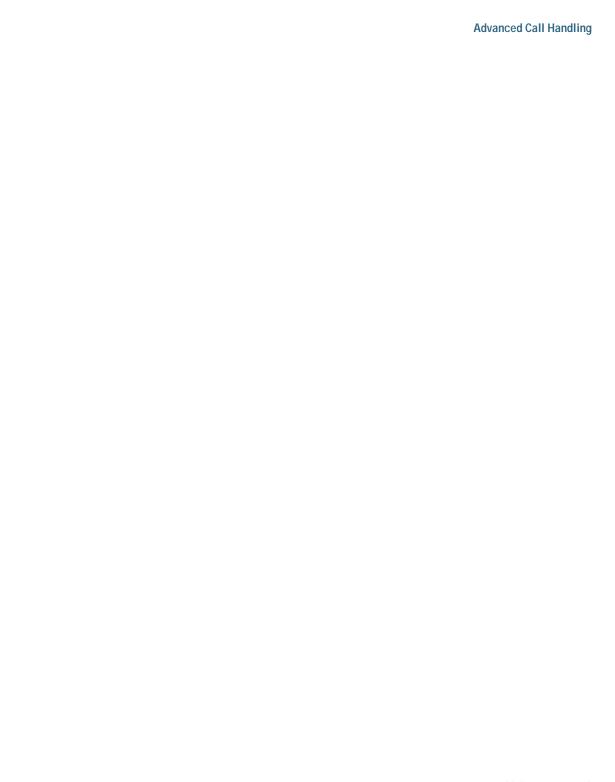

### Tips

•

# **Customizing the Phone Screen**

You can adjust the characteristics of the phone screen.

| If y | you | want | to |
|------|-----|------|----|
|------|-----|------|----|

#### Then...

Change the background image

1. Press and choose **Settings** > **User Preferences** > **Background Images**.

2. Scroll through available images and press **Select** to choose an image.

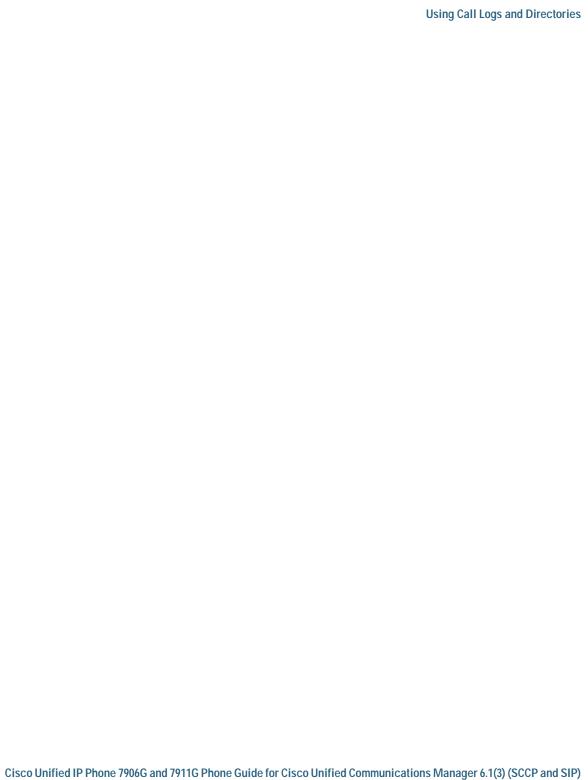

(SCCP phones only)

**Using Call Logs and Directories** 

### Dial from PAB entry

- 1. Search for a listing.
- 2. Highlight the listing and press **Select**.
- 3. Press Dial. (You may need to press the more softkey to see Dial.)
- 4. Enter the participant's phone number.
- 5. Highlight the number that you want to dial and press OK

### **Tips**

• Your system administrator can provide you the user ID and PIN that you need to log in to Personal Directory.

• Personal Directory automatically logs you out after a certaimSpaly logs you out after

a ce

Accessing Voice Messages

# **Using the User Options Web Pages**

### $J_{i}$ , $J_{i}$

This section describes how to assign Fast Dials from your User Options web pages.

If you want to... Then do this after you log in...

### Controlling User Settings on the Web

User settings include your password, PIN, and language (locale) settings.

#### Tip

Your PIN and password allow you to access different features and services. For example, use your PIN to log in to Cisco Extension Mobility or Personal Directory on your phone. Use your password to log in to your User Options web pages and Cisco WebDialer on your personal computer. For more information, ask your system administrator.

### Controlling Line Settings on the Web

Line settings affect a specific phone line (directory

**Using the User Options Web Pages** 

**Using the User Options Web Pages** 

# **Understanding Additional Configuration Options**

Your system administrator can configure your phone to use specific button and softkey templates along with special services and features, if appropriate. This table provides an overview of some configuration options that you might want to discuss with your phone system administrator based on your calling needs or work environment.

# **Viewing Phone Administration Data**

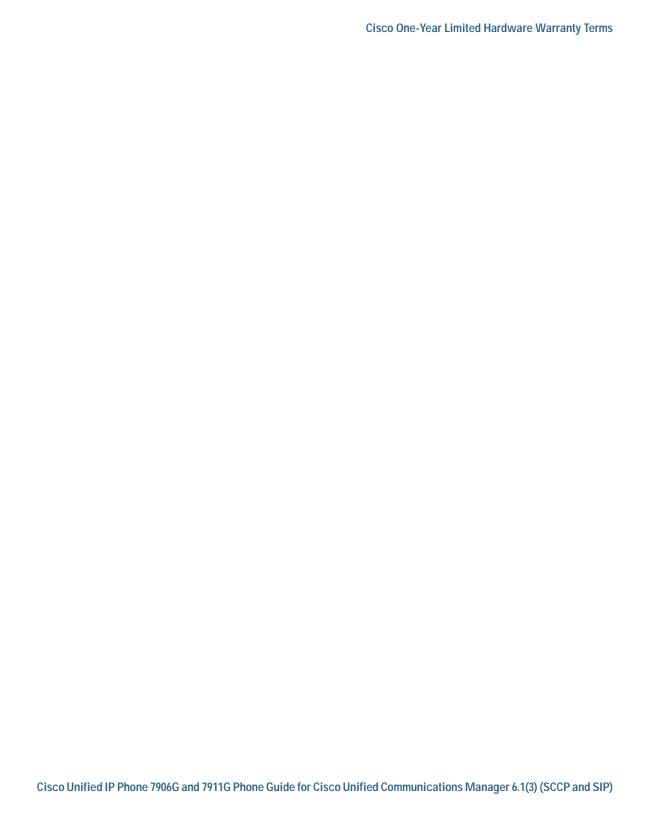

## **Index**

### Α

Abbreviated Dialing 15, 27
Address Book Synchronization Tool 53
answering calls 17
Applications Menu button 10
Applications menus, using 12
ASCII label field support 54

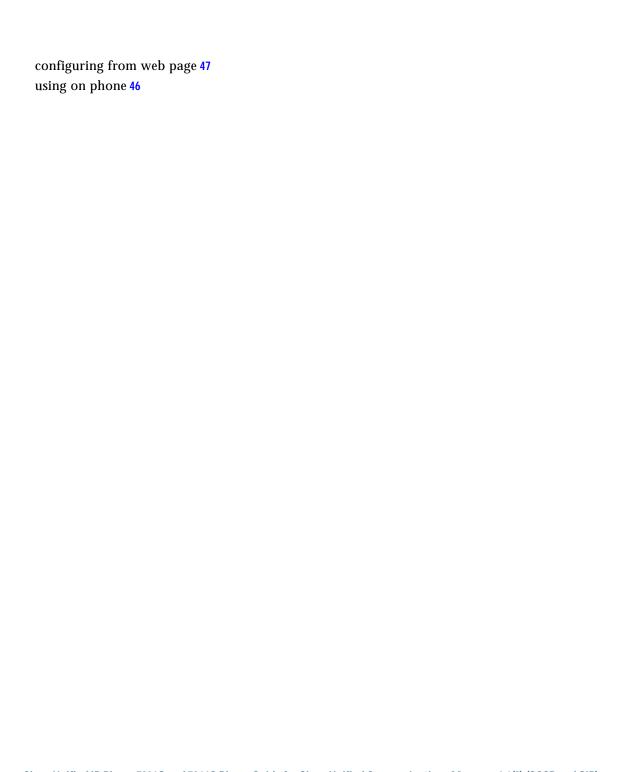

Americas Headquarters Cisco Systems, Inc. 170 West Tasman Drive

San Jose, CA 95134-1706 USA

USA WWW.cisco.com Tel: 408 526-4000 800 553-NETS (6387) Fax: 408 527-0883

Asia Pacific Headquarters Cisco Systems, Inc. 168 Robinson Road #28-01 Capital Tower Singapore 068912